# **CRIAÇÃO DE CADASTRO TÉCNICO DE ARBORIZAÇÃO URBANA COMO FERRAMENTA DE CONTROLE AMBIENTAL NO SETOR MARISTA, EM GOIÂNIA - GO**

#### **Fábio de Souza**

Possui Graduação em Arquitetura e Urbanismo pela Universidade Católica de Goiás (1992), Mestrado em Desenvolvimento e Planejamento Territorial pela Pontifícia Universidade Católica de Goiás (2012) e é Doutorando em Geografia pela Universidade Federal de Uberlândia. É professor efetivo do Instituto Federal de Goiás (IFG). fbarqui@gmail.com

#### **Edilene Cristina Baldoino**

Possui graduação em Administração pela Universidade Salgado de Oliveira (2005) e graduação como Tecnóloga em Agrimensura pelo Instituto Federal de Goiás (2015 dycristina@uol.com.br

#### **Marlene Teresinha de Muno Colesanti**

Possui Graduação em Geografia pela Faculdade de Filosofia Ciências e Letras de Catanduva (1971), Mestrado e Doutorado em Geografia pela Universidade Estadual Paulista Júlio de Mesquita Filho (1985), (1995). É professora associada IV do Instituto de Geografia da Universidade Federal de Uberlândia (UFU). mmuno@hotmail.com

Arborização urbana, cadastro técnico, monitoramento ambiental.

**Resumo**: A arborização constitui, atualmente, uma atividade indispensável da gestão nas cidades, a qual se deve fazer presente em todas as fases do planejamento urbano, visando mitigar impactos ambientais e danos causados às espécies, assim como os gastos desnecessários devido à manutenção desses impactos. Assim, o presente trabalho tem por objetivo demonstrar como o monitoramento ambiental urbano pode ser conseguido por meio de um cadastro técnico da arborização, através de um levantamento cadastral em um extrato urbano da cidade de Goiânia, no Setor Marista.

# **CREATION OF A TECHNICAL RECORD OF URBAN AFFORESTATION AS A TOOL FOR ENVIRONMENTAL CONTROL IN THE DISTRICT OF MARISTA IN GOIANIA – GO**

Urban afforestation, technical registration, environmental monitoring.

**Abstract**: The urban afforestation is currently an indispensable activity of the cities management, which should be present at all stages of urban planning, to mitigate environmental impacts and damage to species, as well as unnecessary costs due to the maintenance of these impacts. Thus, this work aims to show how the urban environmental monitoring can be achieved by means of a technical register of trees through a cadastral survey of an urban extract of the city of Goiânia, in the Marista neighborhood.

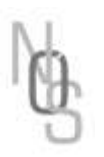

Envio: 25/08/2018 ◆ Aceite: 11/09/2018

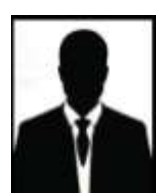

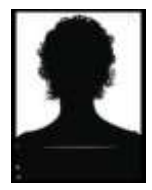

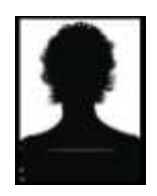

### **Introdução**

O Cadastro Técnico Multifinalitário - CTM constitui-se de um instrumento importante para o monitoramento da arborização urbana, ajudando a evitar conflitos com a infraestrutura da cidade e obter os benefícios advindos dessa vegetação nas urbes. Assim, a realização deste auxilia na tomada de decisões sobre os aspectos relacionados à arborização em benefício do município.

A arborização urbana compreende o paisagismo de ruas e residências, praças, parques, jardins e canteiros centrais de ruas e avenidas. Ela é a vegetação que se encontra mais próxima à população citadina e sua manutenção exige dos órgãos públicos maior controle, onde um CTM eficiente colabora para seu monitoramento e manutenção, refletindo diretamente na vivência dos cidadãos, uma vez que um ambiente arborizado proporciona sombra, aumenta a umidade relativa e melhora a condição do ar, além de reduzir a poluição e regular a temperatura local.

Assim, o objetivo do presente trabalho é demonstrar como o acompanhamento paisagístico urbano pode ser conseguido por meio do CTM, através de um levantamento cadastral da região em estudo. Como produto foi gerado um mapa temático, de uma área amostral previamente definida. A área escolhida para a análise proposta foi o quadrilátero formado pela Alameda Dom Emanuel Gomes, entre a Avenida 136, Rua 1137 e a Rua 1131, no Setor Marista, bairro localizado na região sul da cidade de Goiânia-GO (Figura 1).

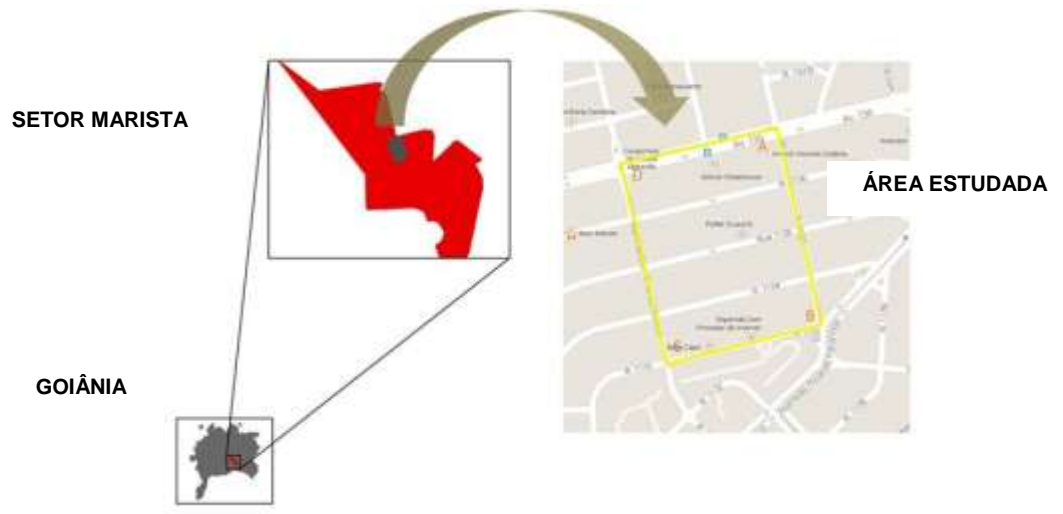

**Figura 1:** Localização geográfica da Área de Estudo – Setor Marista.

**Fonte**: Elaborada pelos autores, com base no Mapa Urbano Básico Digital de Goiânia (2015).

 $_{\rm Página}160$ 

O Cadastro Técnico Multifinalitário foi criado, inicialmente, para fins fiscais, tendo por função ser uma forma de registro da propriedade e, assim, garantir a "segurança de seus direitos". Assim, sua existência permitiu a "taxação da terra nos setores públicos" e o registro legal da propriedade nos setores privados (LARSSON, 1996, p.97).

Seu principal objetivo, segundo Antunes (2011, p.34) é arrecadar impostos, mas sua relevância vai além da função meramente fiscal. De acordo com o autor, o aumento dos métodos de planejamento urbano organizado, a ampliação das redes de estradas, rodovias, redes de esgoto e energia o levou a ser usado em novas funções, como um "cadastro multifuncional" ou, como chamado atualmente, "cadastro multifinalitário".

Portanto, o CTM permite que se consiga gerir os mecanismos de planejamento e gestão, conhecendo-os e usando-os para a análise e o controle ambiental, ao se explorar corretamente os engenhos legais de gestão territorial com o objetivo de prevenir crimes e acidentes ambientais, bem como realizar ações para evitar a degradação ambiental, sendo importante para atender as necessidades da administração pública e, desse modo, melhorar a gestão do município (BORTOT, 2002, p.20-193).

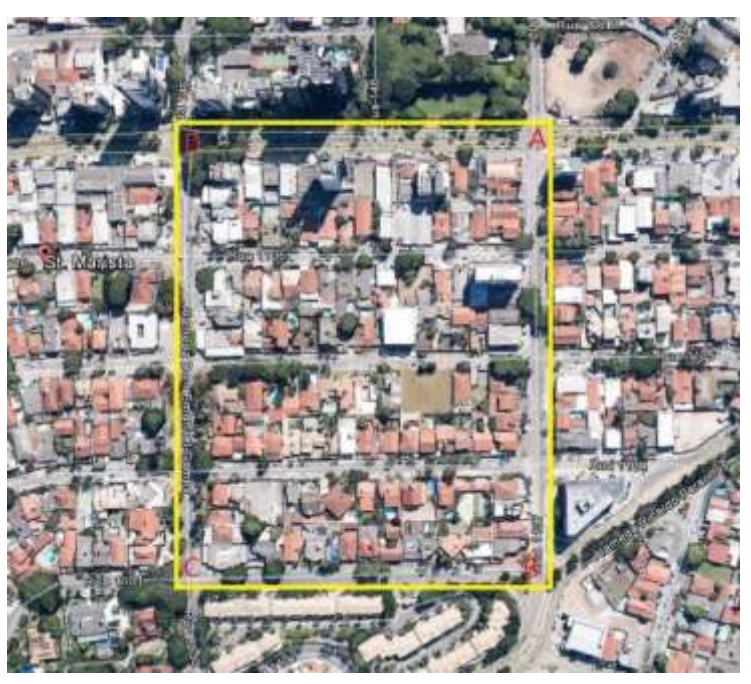

**Figura 2:** Localização da área de estudo.

Com base no apresentado, essa proposta de Monitoramento de Arborização Urbana teve como princípio básico a ferramenta de Cadastro Técnico Multifinalitário, e, para sua elaboração, em um primeiro momento foi realizada uma análise histórica através de aerofotografias obtidas no aplicativo *Google Earth*, para verificar a evolução da arborização urbana na área objeto de estudo (Figura 2), localizada no Setor Marista, na cidade de Goiânia, no período compreendido entre 2002 e 2014.

O perímetro total perfaz 1260 metros, e sua localização apresenta as seguintes coordenadas: ponto "A" – interseção entre a Avenida 136 com a Rua 1.137 (Zona 22, Longitude: 49º15'28,09"W e

Latitude: 16º41'52,93"S); ponto "B" – interseção da Rua 1.137 com a Rua 1.131 (Zona 22, Longitude: 49º15'25,64"W e Latitude: 16º42'04,09"S); ponto "C" – intersecção da Alameda Dom Emanuel Gomes com a Rua 1.131 (Zona 22, Longitude: 49º15'34,85"W e Latitude: 16º42'06,20"S); e ponto "D" – interseção da Avenida 136 com Alameda Dom Emanuel Gomes (Zona 22, Longitude: 49º15'37,60"W e Latitude: 16º41'55,10"S). **Fonte:** Elaborado pelos autores com base no *Google Maps*, 2015.

Vale ressaltar que, de acordo com Souza (1992, p.64), o Setor Marista originouse de uma modificação realizada no antigo loteamento denominado Setor Sul – este proposto por Armando de Godói, engenheiro –, que fora aprovado pelo estado por meio do Decreto 90-A, de 30 de julho de 1938, na qual uma pequena área deste setor, maior que o Setor Oeste, e outra parte do Setor Pedro Ludovico – onde se situa a área objeto de estudo deste trabalho, tornaram-se um bairro único, cuja denominação se deve à presença do Colégio Marista nas imediações.

A expansão do núcleo central original em direção ao sul propiciou o surgimento dessa área com inúmeras vantagens econômicas por sua localização no contexto urbano. O bairro, na atualidade, sofre um grande adensamento, cuja intervenção advém principalmente da especulação imobiliária.

Em um segundo momento outra atividade de fundamental importância foi realizada: um mapa temático contendo o cadastramento e mapeamento de todas as espécies arbóreas da área de estudo, por rastreamento de cada ponto com equipamento GPS Geodésico, que tornou possível obter a coordenada UTM (*Universal Tranversa de* 

Página $162$ 

*Mercator*) de cada ponto, com o objetivo de catalogar todas as espécies arbóreas. Em seguida, foi feito um diagnóstico, identificando a situação atual de cada árvore localizada em calçadas, canteiros centrais e vias públicas da área de estudo. Essa análise, além de verificar a situação atual da arborização, possibilita que seja feita a quantificação das atividades subsequentes, como: controle de retirada das espécies, substituições de espécies exóticas por nativas, fiscalização de podas, entre outros. Para consolidar esta proposta, foi criado um Sistema de Informações Geográficas (SIG), armazenado em um Banco de Dados, elaborado na plataforma ArcGIS 10.1, interligado ao MUBDG V.21 – Mapa Urbano Básico Digital de Goiânia, o qual permitirá o monitoramento ambiental da arborização local, por equipe de profissionais capacitados, bem como possibilitar que qualquer cidadão possa acompanhar, em um sistema online que seja disponibilizado pela Prefeitura de Goiânia, a situação atualizada de cada espécie arbórea, tendo as informações das atividades que essas árvores necessitam.

Junqueira (2010, p. 42-116) explica que o sensoriamento remoto é importante por possibilitar a aquisição de dados e informações sobre objetos de interesse, mesmo que à distância e sem ter contato direto com ele e o emprego de métodos de sensoriamento remoto na "avaliação das áreas verdes urbanas, seja para monitoramento ou para estudos mais simplificados como análise de algumas datas amostrais, é de grande importância para o conhecimento das ações antrópicas sobre determinado território" (JUNQUEIRA, 2010, p.113). Pelas aerofotografias se mapeia topograficamente em várias escalas os objetos de estudo, devido à alta qualidade da imagem e à geometria simples de projeção central. Ademais, é um dos meios mais baratos, eficazes, práticos e utilizados pelo próprio sensoriamento remoto (JUNQUEIRA, 2010, p.42).

Com base nisso, utilizou-se como referencial as imagens históricas disponíveis no *Google Earth*, tendo sido elaboradas análises da evolução das áreas verdes urbanas de vias públicas, calçadas e canteiros centrais na área em estudo (Figura 3).

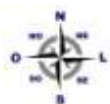

 $\bigoplus_{i=1}^n$ 

**Figura 3:** Vista aérea da área de estudo em 2002, à esquerda e em 2014, à direita. Os pontos amarelos representam a supressão arbórea ocorrida no período.

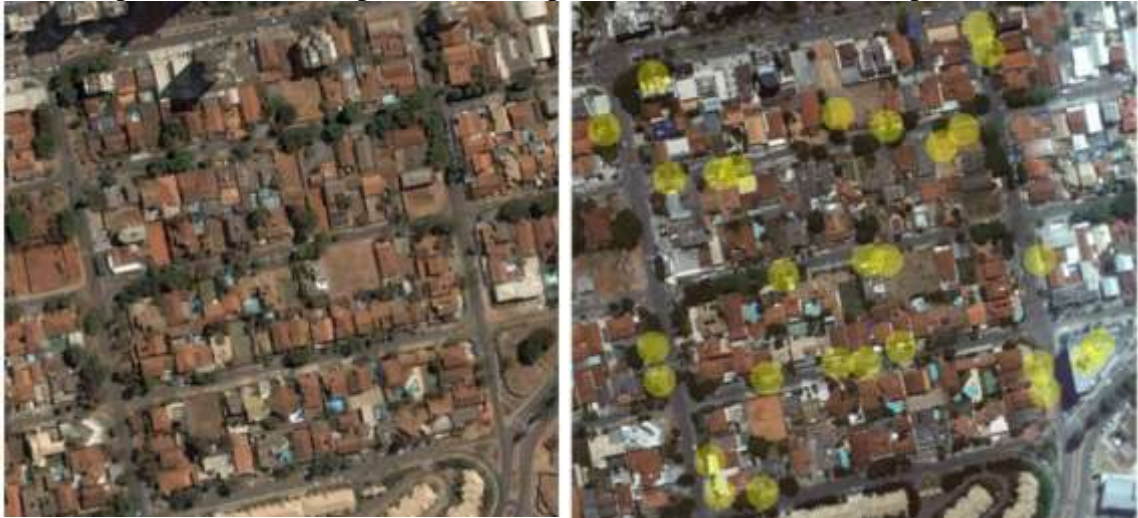

**Fonte**: Elaborado pelos autores a partir de imagens do *Google Earth*, 2015.

Ao relacionar as áreas verdes urbanas presentes na área de estudo no período de 2002 a 2014, percebe-se uma redução destas, quando comparadas às imagens dos mesmos locais nos anos anteriores. Nesses locais havia muitas espécies arbóreas, que foram substituídos por calçadas pavimentadas e grandes edificações. Assim, é possível concluir que, se houvesse um sistema de controle arbóreo efetivo, essas remoções feitas em grande escala poderiam ser controladas da forma que melhor servissem às necessidades humanas e ao meio ambiente, o que justifica a realização desse mapa temático, através de um levantamento de campo.

Para o referido levantamento, os seguintes materiais e equipamentos foram utilizados: rover; GPS Geodésico, modelo Hiper+, marca TOPCON; e GPS, marca South modelo S86. Como base, o GPS TRIMBLE NETR9 e seus acessórios (base nivelante, tripé e bastão); *software* de Processamento do GPS – Topcon Tools; Auto Cad 2013; TOPOEVN; Microsoft Word 2010; Microsoft Excel 2010; MUDDG V. 21 e ArcGIS 10.1.

O levantamento de campo foi realizado nos dias 12 e 13 de dezembro de 2014, no período matutino e vespertino. Foi utilizada, como base de referência para o levantamento, a estação de RBMC (*GOGY*), receptor TRIMBLE NETR9, que possui coordenadas planas (UTM) N 8.156.720,616m e E 686.129,619m, cujo marco base está materializado em pilar cilíndrico de concreto medindo 1,80m de altura e 0,30m de diâmetro,

 $_{\rm Página}$ 164

engastado na coluna de concreto sobre a laje do prédio, no observatório de Geomática. Possui, no topo, um dispositivo de centragem forçada e em sua face uma chapa de identificação, ambas padrão IBGE, estampada SAT 92860. A medição foi realizada sobre a laje do prédio onde se situa o Observatório de Geomática, no Instituto Federal de Educação Ciência e Tecnologia (IFG), Campus Goiânia, Departamento III, Área de Geomática. Em seu sítio encontra-se o SAT 92693.

O levantamento de campo foi resultado do rastreamento das espécies arbóreas localizadas em toda a área do perímetro da Figura 12, pela Técnica de Posicionamento Relativo Estático Rápido (fase da portadora L1/L2), e executado com equipamento de receptor de sinais de satélite GPS Geodésico L1/L2, modelo Hiper + de 40 canais paralelos (L1/L2) da marca TOPCON e GPS Geodésico, de 40 canais paralelos (L1/L2), marca South modelo S86, obedecendo aos seguintes procedimentos:

I) observou-se o percurso e o trajeto a ser levantado e definiu-se a orientação do levantamento e os pontos a serem rastreados; II) estacionou-se o GPS Geodésico acoplado ao bastão em cada ponto de interesse, em uma posição que possibilitasse a captação dos sinais de satélite de forma adequada; III) o tempo de rastreamento foi de aproximadamente cinco minutos em cada ponto; IV) cada ponto rastreado foi anotado na caderneta de campo, assim como o horário de início e término do rastreamento e a identificação do ponto, para posteriores conferências; V) após finalizar o rastreamento, desligou-se o receptor GPS e o estacionou em outro ponto, seguindo novamente os passos II, III, IV e V; VI) um croqui foi desenhado para facilitar e auxiliar no desenho do mapa; VII) após realizado todo o levantamento de campo, foi feito o pós-processamento dos dados rastreados em campo, por meio do software Topcon Tools, que utiliza o processo dos mínimos quadrados e possui a capacidade de armazenar e pós-processar fases de batimento das portadoras L1/L2; VIII) todo o processamento foi efetuado utilizando-se o Datum SAD 69 como Datum do Projeto, devido ao fato de a versão 21 do MUBDG utilizado neste trabalho estar referenciada neste Datum;

No cadastramento das espécies existentes na área de estudo – o Setor Marista – foram levantados 298 pontos, conforme mapa temático a seguir (Figura 4).

 $P<sub>4</sub>$ gina $165$ 

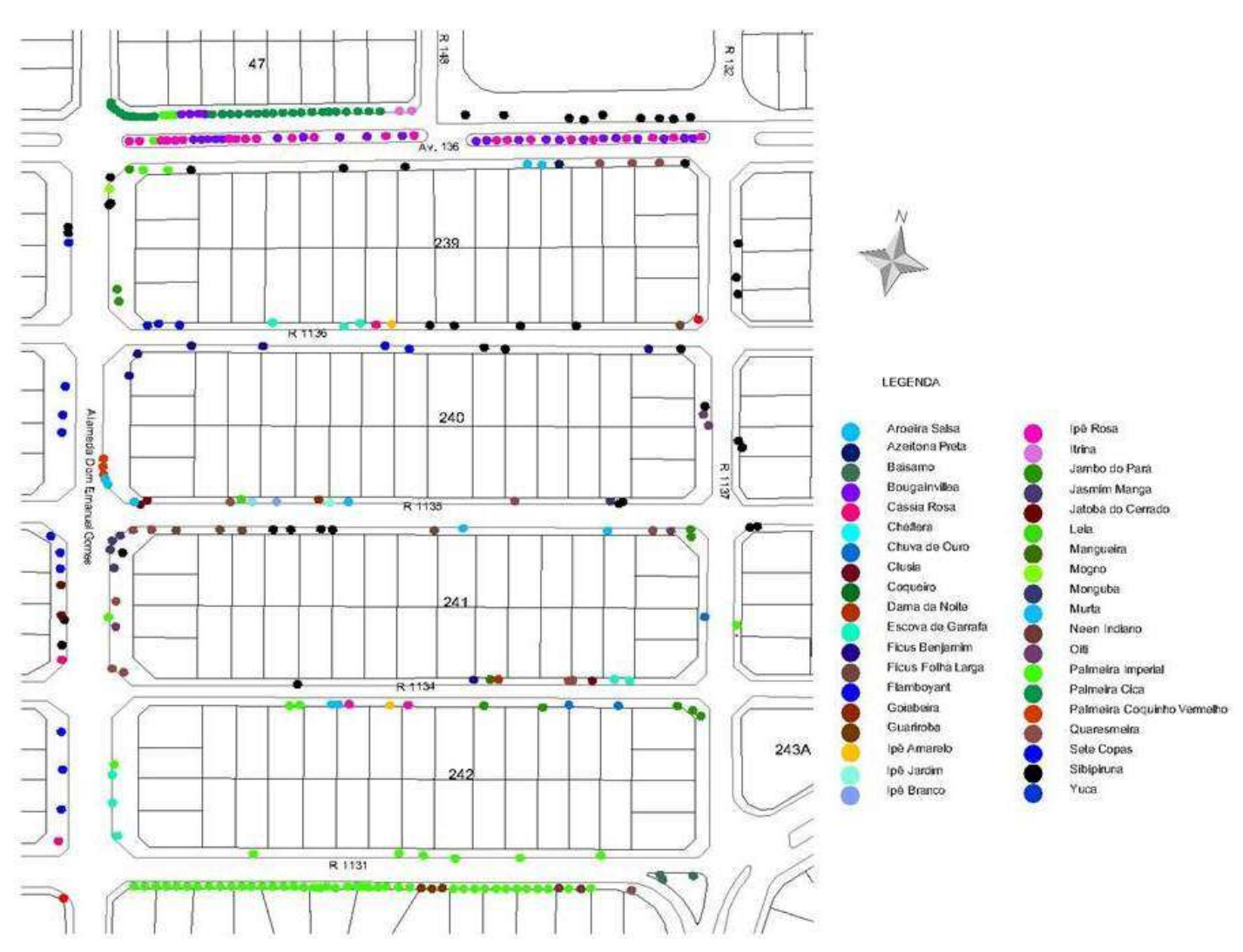

# **Figura 4:** Mapa temático - cadastramento das espécies arbóreas presentes na área de estudo

**Fonte:** Elaborado pelos autores, 2015.

Concluído o cadastramento das espécies arbóreas, a próxima etapa foi diagnosticar as espécies, ação realizada em 31 de janeiro de 2015, no período matutino. Para orientar este trabalho de maneira correta técnica e administrativamente, se fez necessário realizar o diagnóstico da arborização vivente por meio do mapeamento das árvores existentes nas calçadas e nos canteiros centrais das vias públicas da área de estudo, localizada no Setor Marista, em Goiânia, onde foi feita a identificação das espécies arbóreas,

Página 166

a análise do estado fitossanitário e nutricional, de irregularidades na poda e das situações de interferência na fiação elétrica aérea.

Realizou-se o cruzamento com todas as informações obtidas no diagnóstico, a fim de visualizar as mais relevantes. Os resultados foram agrupados, quantificados e analisados baseados em estatística básica, de forma a elaborar tabelas e gráficos que pudessem tornar possível uma melhor interpretação dos dados levantados. Na área de estudo foram catalogadas 298 árvores, totalizando quarenta espécies arbóreas diferentes (Tabela 1).

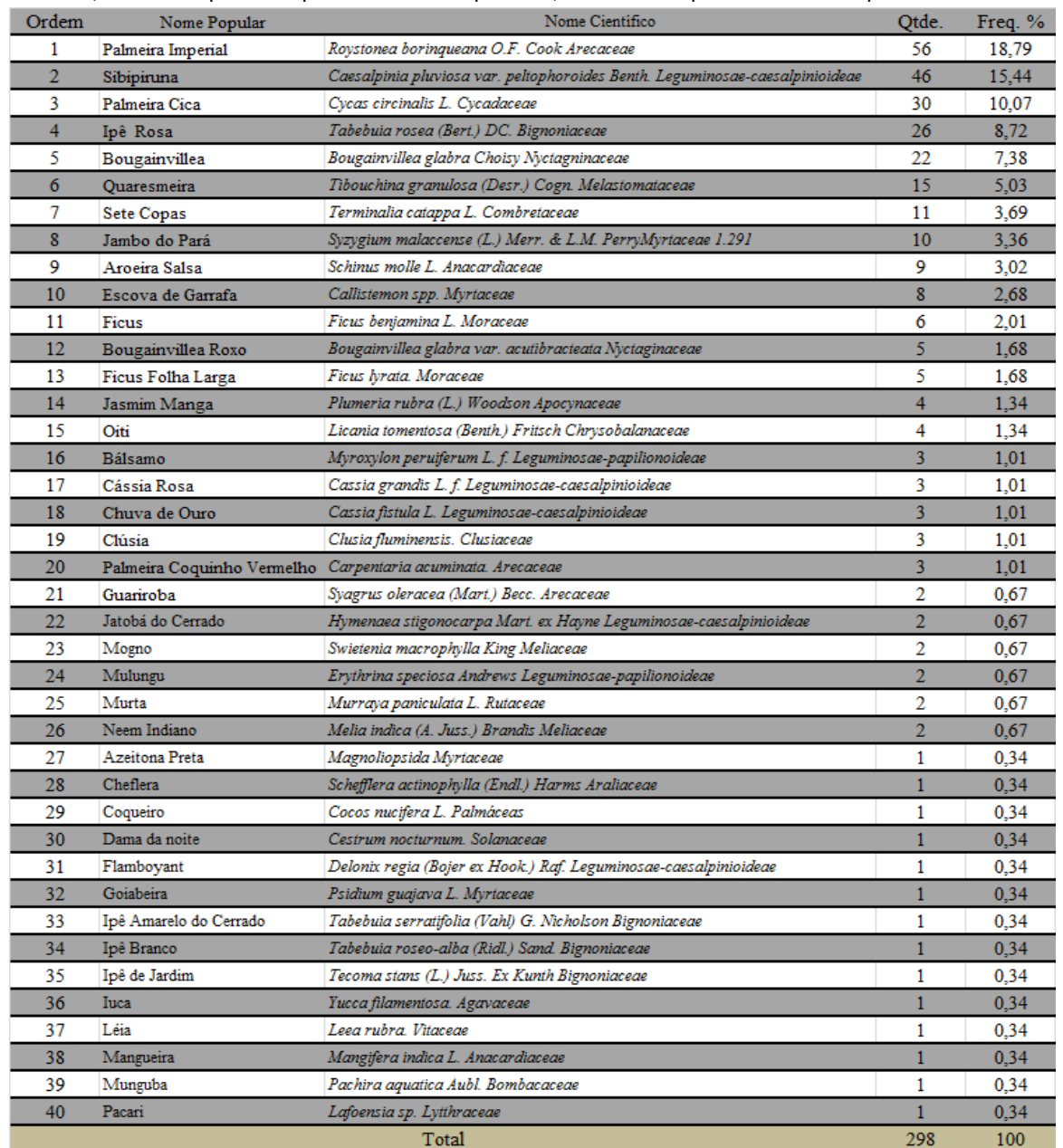

**Tabela 1:** Relação de todas as espécies arbóreas encontradas na área de estudo, localizada no Setor Marista, em Goiânia, com as respectivas quantidades e frequências, classificadas por ordem de frequência.

**Fonte:** Elaborada pelos autores (2015).

Dentre as quarenta espécies encontradas na arborização da área de estudo, verificamos que a mais ocorrente é a Palmeira Imperial – *Roystonea borinqueana O.F. Cook Arecaceae* (Figura 5), originária das Antilhas. Essa espécie apresentou um percentual de 18,79%, sendo a segunda espécie a Sibipiruna - *Caesalpinia pluviosa var. peltophoroides Benth*. *Leguminosaecaesalpinioideae*, com 15,44%. A Tabela 2 relaciona as cinco espécies que mais ocorrem na arborização da área de estudo, tendo sido verificado que elas perfazem 60,40% do quantitativo de árvores existentes; as outras 35 espécies contribuem com apenas 39,60% do número de árvores existentes. **Figura 5:** Palmeiras Imperial na Alameda Dom Emanuel

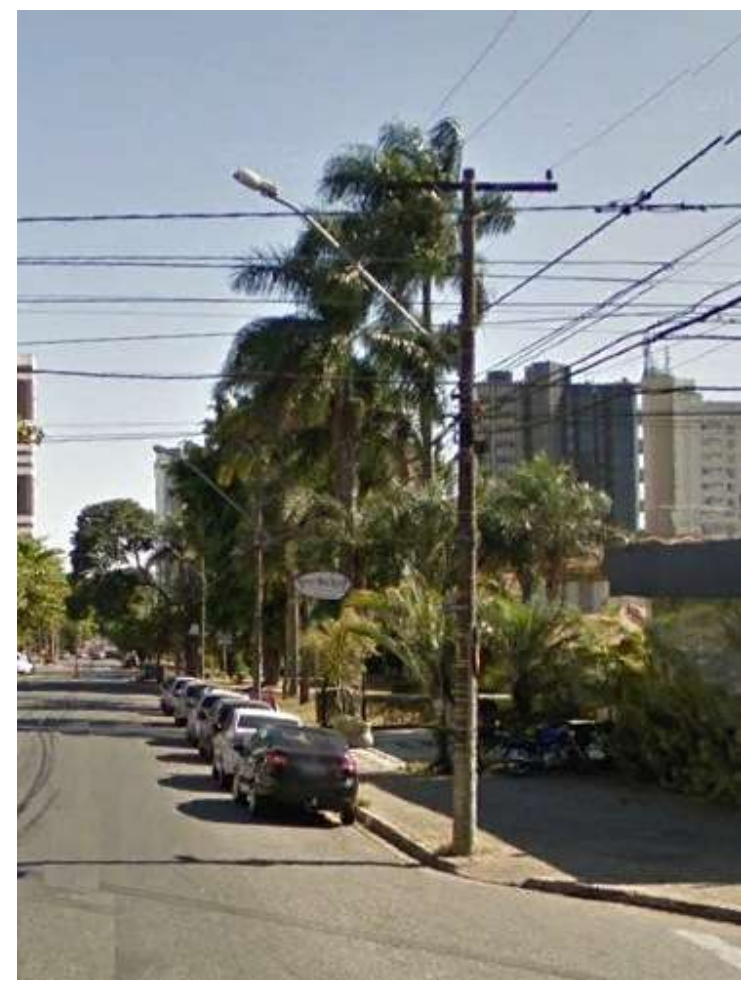

**Figura 5:** Palmeiras Imperial na Alameda Dom Emanuel

**Fonte:** Acervo pessoal.

Página 168

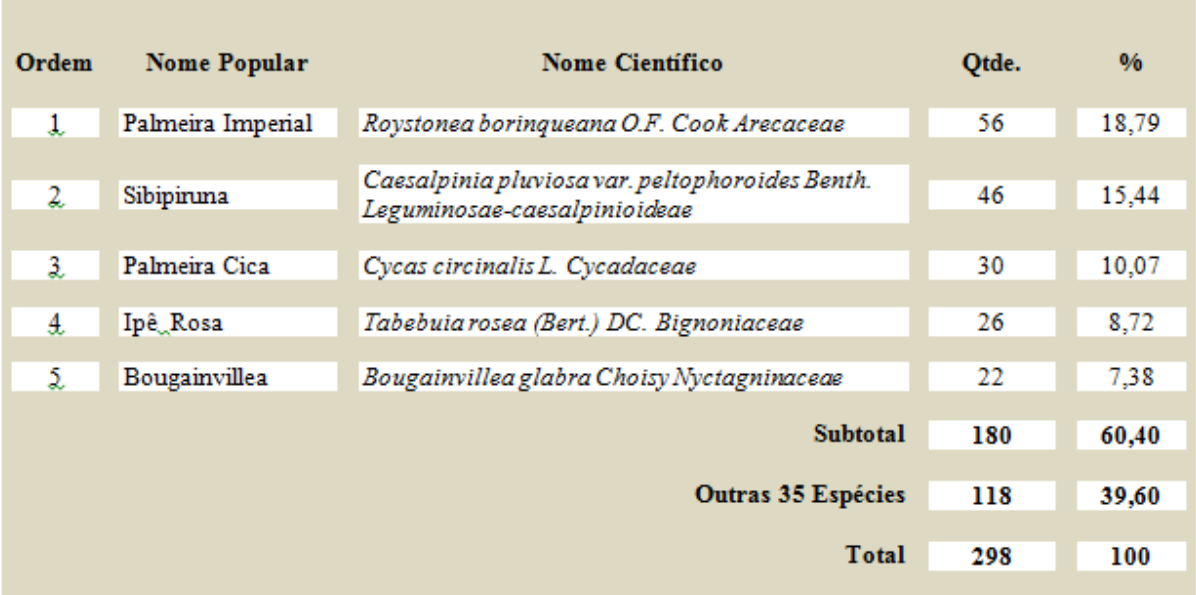

### **Tabela 2**. Relação das cinco espécies mais frequentes na área de estudo

**Fonte:** Elaborado pelos autores, 2015.

A Tabela 3, a seguir, diferencia a origem dessas espécies, sendo 18,79% de procedência nativa e 82,21% de linhagem exótica. Entretanto, se considerarmos apenas como de origem nativa as espécies florestais do nosso Cerrado, verificamos que esse percentual reduz significativamente.

**Tabela 3:** Relação quantitativa da origem das espécies existentes na área de estudo

| Origem das Espécies Arbóreas |       |       |  |
|------------------------------|-------|-------|--|
| Origem                       | Otde. | %     |  |
| Nativa                       | 56    | 18.79 |  |
| Exótica                      | 242   | 81.21 |  |
| <b>Total Geral</b>           | 298   | 100   |  |

**Fonte:** Elaborado pelos autores, 2015.

Foi apurado, por meio deste estudo, que há um predomínio de espécies exóticas na área de estudo, cujo ideal de arborização urbana seria substituí-las, à medida do possível, por espécies nativas. Nessa substituição é necessário tomar cuidado para que as espécies sejam as adequadas a cada local, dando prioridade às provenientes do cerrado goiano, verificando larguras de ruas e calçadas, existência de fiação aérea de distribuição de energia

elétrica, de telefonia e multisserviços, bem como a rede subterrânea de água e esgoto e a existência de equipamentos públicos como semáforos, postes e iluminação pública, dentre outros.

Para facilitar o levantamento, as espécies foram classificadas em pequeno, médio e grande porte, de acordo com Plano Diretor de Arborização Urbana - PDAU do município de Goiânia, realizado pela Agência Municipal de Meio Ambiente – AMMA, que assim as classifica: Baixo – não atingiu a baixa tensão – até 4 metros de altura; Médio – envolveu a baixa tensão – de 5 a 7 metros de altura; Alto – próximo ou acima a alta tensão – acima de 7 metros de altura. (AMMA, 2008, p.48). A Tabela 4, abaixo, relaciona todas as espécies arbóreas cadastradas na área de estudo já citada, classificando-as quanto ao seu porte, de acordo com as especificações anteriormente mencionadas, pelas quais é possível verificar que 20,13% são de pequeno porte, 19,80% de médio porte, e, em quantidade bem maior, as de grande porte, que resultam em 60,07%.

**Tabela 4:** Relação das espécies arbóreas da área de estudo, classificadas quanto ao seu porte

| Porte das Espécies Arbóreas |       |       |  |
|-----------------------------|-------|-------|--|
| <b>PORTE</b>                | Otde. | %     |  |
| Porte Pequeno               | 60    | 20.13 |  |
| Porte Médio                 | 59    | 19.80 |  |
| Porte Grande                | 179   | 60.07 |  |
| <b>Total Geral</b>          | 298   | 100   |  |

**Fonte:** Elaborado pelos autores, 2015.

Em grande parte dos casos, as árvores de grande porte são as principais causadoras de problemas com a fiação elétrica, cujos estragos advêm da escolha inadequada para o plantio das espécies. Para Cavalheiro & Nucci (1998, p. 279-288), esse problema provém do imediatismo resultante da busca pela rápida obtenção de árvores de grande porte, o que acarreta em espécies inadequadas em locais inapropriados. De maneira a minimizar esse problema seria preciso um controle efetivo e eficiente da arborização urbana, com o monitoramento frequente das espécies, a fim de verificar sua situação e a necessidade de qualquer tipo de intervenção que porventura se faça necessária como, por exemplo, a poda. Segundo a AMMA (2008, p.53):

A poda tem a função de adaptar a árvore e seu desenvolvimento ao espaço que ela ocupa. O conhecimento das características das espécies mais utilizadas na arborização de ruas, das técnicas de poda e das ferramentas corretas para a execução da poda permite que esta prática seja feita de forma a não danificar a árvore. Entretanto, a poda sempre será uma agressão à árvore e deverá ser feita de modo a facilitar a cicatrização do corte. Caso contrário, a exposição do lenho permitirá a entrada de fungos e bactérias, responsáveis pelo apodrecimento de galhos e tronco, e pelo aparecimento das conhecidas cavidades (ocos) (AMMA, 2008, p. 53).

Com o cadastramento das espécies arbóreas torna-se possível quantificar as podas que devam ser efetuadas, bem como seu tipo. A Tabela 5 relaciona as espécies arbóreas cadastradas na área de estudo, classificando-as quanto ao tipo de poda, mostrando que 29,87% das espécies arbóreas têm sido podadas irregularmente. Este levantamento é de fundamental importância para estimativas dos quantitativos de podas, em especial a poda de manutenção, que pode ser garantida por meio de um controle ambiental de arborização urbana eficiente.

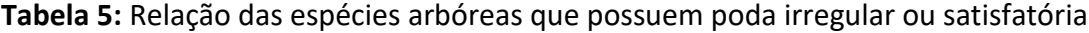

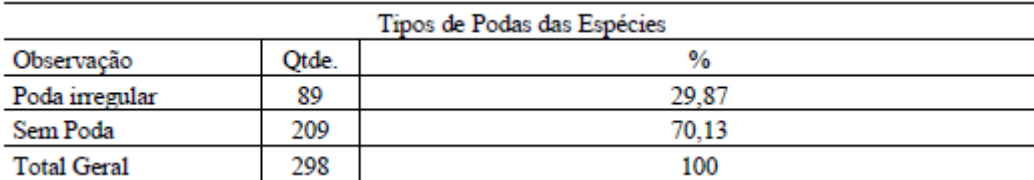

**Fonte:** Elaborado pelos autores, 2015.

Como visto, para o cadastramento é preciso um Sistema de Informações Geográficas (SIG) e um banco de dados interligado ao Mapa Urbano Básico Digital de Goiânia (MUBDG) para armazená-lo. Nele, todas as árvores teriam um código e, por meio desse código, qualquer cidadão poderia acessar um sistema online disponibilizado pela prefeitura e conhecer a situação atualizada das espécies arbóreas.

O objetivo deste programa de monitoramento seria manter e acompanhar o desenvolvimento das mudas e árvores plantadas nas vias públicas, observando as alterações ocorridas e obtendo informações essenciais para posterior replanejamento. Ainda, é relevante haver um técnico habilitado acompanhando todo o processo de plantio, replantio e manutenção, de modo a atualizar as informações contidas no banco de dados da arborização urbana, tanto no aspecto quantitativo como no qualitativo.

Esse monitoramento permitirá identificar os problemas que ocorreram com a arborização urbana, bem como avaliar o desenvolvimento de cada espécie, identificando as reais potencialidades de utilização das diferentes espécies. Ademais, permitirá a avaliação das atividades de manutenção desenvolvidas, identificando as mais eficientes e as que necessitam de adequações. Sua vantagem está em tornar possíveis bases concretas para a tomada de decisões no manejo da arborização, com a finalidade de planejar a arborização urbana quando da revisão do Plano Diretor de Arborização Urbana.

O processo de planejamento é dinâmico e pode sofrer alterações e adaptações durante o desenvolvimento das atividades relacionadas à arborização urbana. A correta organização dos dados obtidos pelo Programa de Controle facilitará a compilação dos dados e a análise e compreensão das informações coletadas em campo. Para isso, é imprescindível a utilização de sistemas computadorizados de informações, que permitam a organização e a padronização dos dados, além de mais agilidade em sua visualização e nas tomadas de decisões. Esse banco de dados informatizado permitirá analisar e cruzar informações sobre mortes de árvores e mudas, causas da mortalidade por logradouro público, desenvolvimento das mudas, necessidades de replantio, necessidades de controle fitossanitário, imperativos e tipos de podas, dentre outras informações. O cadastramento da arborização tornará possível uma melhor organização e padronização dos dados, além de ser mais eficiente e reduzir custos.

Partindo desse pressuposto, foi elaborado um Sistema de Informações Geográficas (SIG) na plataforma ArcGIS, construído especialmente para armazenar, analisar e manipular dados geográficos coletados a partir de diversas fontes (MUBDG, *Google Earth* e levantamento in loco) e armazenados em um banco de dados. Uma base de dados computadorizada é utilizada por esse sistema, que contém informações espaciais sobre as quais atuam uma série de operadores espaciais; baseia-se em uma tecnologia de armazenamento, análise e tratamento de dados espaciais, temporais e na geração de informações correlatas.

Esse banco de dados é uma combinação de dados, software, metodologias e recursos humanos que podem produzir e analisar, caso operado de forma harmônica, as informações geográficas que possibilitam um conjunto de operações que influem desde o planejamento da observação e coleta ao armazenamento dos dados e à sua recuperação em forma de mapas ou relatórios, gerando informações derivadas que podem ser utilizadas para auxiliar na habilidade de tomar decisões. A utilização dos SIGs nas análises urbanas e ambientais traz maior agilidade à produção de diagnósticos, facilita a atualização de dados e possibilita análises mais complexas.

A seguir se relaciona o passo-a-passo utilizado para a geração do SIG e seu armazenamento no Banco de Dados: Passo 1: No *ArcGIS* foi realizado, primeiramente, o georreferenciamento da imagem que servirá de auxílio para o monitoramento, tendo sido ela disponibilizada pelo *Google Earth*. Imagens compradas de satélites podem e devem ser utilizadas para compor o banco de dados, pois possuem qualidade e resolução melhores; Passo 2: Após o georreferenciamento da imagem, foi feita a exportação em formato *.tiff*; Passo 3: Após definir o sistema de coordenadas e projeções em SAD-69 na imagem georreferenciada e no limite da região, foi adicionado o arquivo shapefile com os pontos do levantamento; Passo 4: Para deixar o banco de dados completo, tendo todas as informações dos pontos levantados, como código do ponto, espécie arbórea, condições fitossanitárias e porte arbóreo, foi necessário utilizar o comando Join do arquivo do levantamento no ArcGIS com a tabela do Excel, contendo as informações levantadas em campo. Passo 5: Foi criada uma nova coluna, chamada Ponto, na tabela do arquivo com os pontos do levantamento igual a uma coluna chamada Ponto na tabela do Excel, pois só é possível utilizar o comando Join se houver uma coluna em comum entre duas tabelas; Passo 7: Para importar a tabela do Excel é necessário abrir a tabela do arquivo do levantamento e chamar o comando Join; Passo 8: Foi adicionada a tabela Excel, seguindo os passos 2, 3 e 4; Passo 9: Foi selecionado o nome da coluna de interesse (Ponto) e, automaticamente, a coluna Ponto da tabela Excel foi selecionada, tendo sido seguidos os passos 5 e 6; Passo 10: As cores do arquivo do levantamento foram definidas automaticamente, com base em cada tipo de espécie arbórea; Passo 11: essa etapa mostrará como funciona o banco de dados, pois cada ponto

levantado tem uma gama de informações armazenadas que a qualquer momento podem ser consultados e atualizados.

### **Considerações Finais**

Para o funcionamento satisfatório desse banco de dados, a Prefeitura de Goiânia terá que mantê-lo sempre atualizado, adquirindo imagens de satélite anualmente, e ter uma equipe de profissionais capacitados para realizar os serviços necessários para esse controle funcionar corretamente. Também após a implantação do SIG para controle de arborização urbana a Prefeitura poderá disponibilizar, por meio de um sistema online, todo esse banco de dados, de forma que qualquer munícipe possa interagir com o sistema para saber o nome da espécie de interesse, a situação atualizada dessa espécie arbórea, as informações das atividades que elas necessitam, como podas, dentre outros.

Quanto à utilização da ferramenta de CTM, proposta neste trabalho, esta respondeu positivamente à questão do monitoramento arbóreo urbano, uma vez que traz esse processo de controle ambiental como principal elemento de inovação. Ele é um meio lógico e padronizado de relacionar bases de dados alfanuméricos com bases cartográficas. Nesse contexto está inserida a abordagem desta pesquisa, em que, diante do cadastramento e diagnóstico ambiental realizado, pode-se constatar a real situação das espécies arbóreas da área de estudo, suas carências e potencialidades, possibilitando, assim, um eficiente e efetivo controle da arborização em uma urbe do cerrado, Goiânia.

#### **Referências**

ANTUNES, A. F. B. *Cadastro Técnico e Planejamento Urbano.* GA079, 2011, 218 p. Disponível em: <http://people.ufpr.br/~felipe/CADASTRO11.pdf> Acesso em: 23 dez. 2014.

BORTOT, A. *O cadastro técnico multifinalitário na avaliação de impactos e na gestão ambiental.* Criciúma: Ed. do Autor, 2002. 193p.

CAVALHEIRO, F.; NUCCI, J.C. *Espaços livres e qualidade de vida urbana.* USP - Revista Paisagem Ambiente. São Paulo, nº. 11, p. 279-288, 1998.

GOIÂNIA (Prefeitura Municipal). *Plano diretor de arborização urbana de Goiânia (PDAU)*, 2008. p.13-15. Disponível em: <http://www.goiania.go.gov.br/download/amma/ relatorio\_Plano\_Diretor.pdf>. Acesso em: 23 jan. 2015.

JUNQUEIRA, J. R. *Análise da evolução das áreas verdes urbanas utilizando séries históricas de fotografias aéreas*. Dissertação (Mestrado) – Programa de Pós-Graduação em Engenharia Civil, Universidade Federal de Santa Catarina, Florianópolis, 2010. 124 p.

LARSSON, G. *Land registration and cadastral systems:* tools for land information and management. 2. ed. England: LongmanGroup UK Limited, 1996. 175p.

SOUZA, F. de. *Alto do Marista –* Uso e ocupação do solo. Trabalho de Conclusão de Curso de Arquitetura e Urbanismo. Universidade Católica de Goiás, Goiânia, 1992. 105 p.